## AutoDesk

In order to save files to Google Drive in AutoDesk Products click on the Save As icon. In the drop down select "This PC".

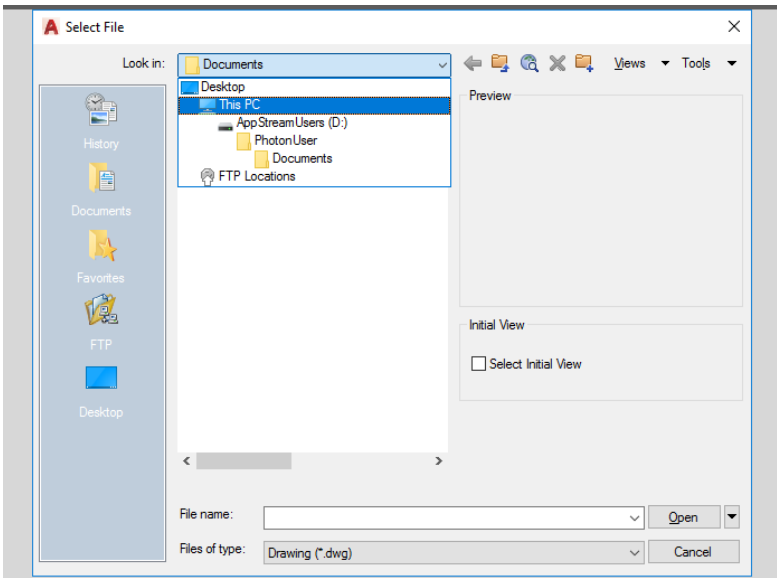

You should then see Google Drive. If you do not make sure to follow the instructions at: <https://esc.nd.edu/amazon-appstream-2-0/>

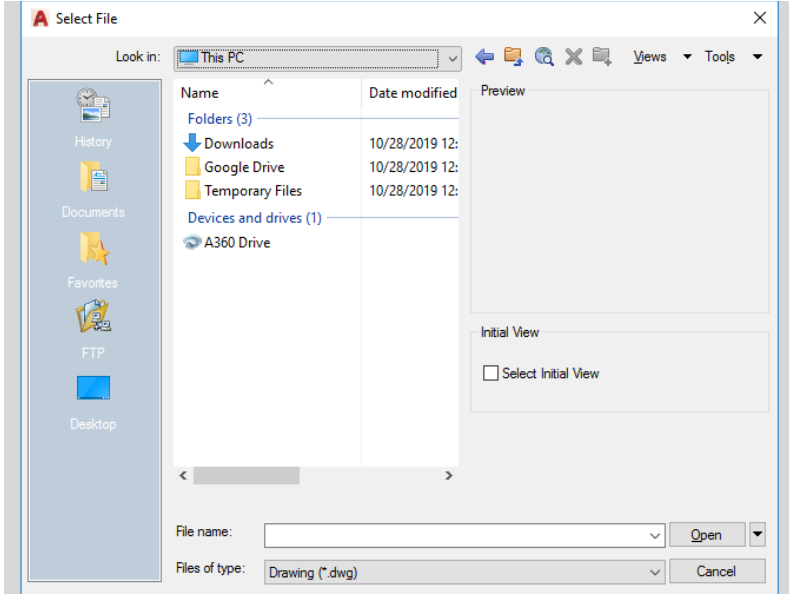